# **Fall 2005 Math 151 Hand/MATLAB Nomenclature and the "The Cycle of Life" Tue, 30/Aug c 2005, Art Belmonte**

# **Hand Examples**

#### **Nomenclature**

References to problems in our textbook [Stewart] done "by hand" have the form **ppp/nn**; i.e., page / exercise #. For example, we refer to the 10th problem on page 53 as 53/10.

In our class, we interpret the phrase "by hand" according to the *Rules of Engagement*. Sometimes this will mean to just use pencil-and-paper. At other times, a TI-89 calculator together with my TAMUCALC package may be employed. (This often speeds up computations considerably but does not show intermediate steps.) You ought to practice doing a given problem one way or the other—or both ways. In the fullness of time, you'll get the feel of things.

# **MATLAB Examples**

#### **Nomenclature**

References to problems in our textbook [Stewart] done with MATLAB have the form **spppxnn**. Those from from your lab manual [Gilat] have the form **gpppxnn**. For example, the directory (folder) that I would use to store files associated with Page 53, Exercise 4 [in Stewart] is **s053x04**.

This naming convention was chosen so as to have fixed-length directory [folder] names that work on all platforms (Linux, Mac OS X, and Windows).

Here are some types of MATLAB files you'll encounter. All except *.fig* files may be printed via **xprint** from your CalcLab account.

- **.eps** Encapsulated PostScript file
- **.fig** figure file
- **.m** M-file (function or script)
- **.txt** diary file

#### **"The Cycle of Life" demonstrated [an examination of s053x04]**

Find a vector **a** with representation given by the directed line segment  $\overrightarrow{AB}$  connecting points  $A(4, -1)$  and  $B(1, 2)$ . Draw  $\overrightarrow{AB}$ and the equivalent representation that starts at the origin.

### **Solution**

We have  $\mathbf{a} = \overrightarrow{AB} = \overrightarrow{B} - \overrightarrow{A} = [1, 2] - [4, -1] = [-3, 3].$ Ultimately we'll list a diary file and produce a diagram. But let's first see how we organize our work in MATLAB.

Supplemental weekend MATLAB sessions at the beginning of the term will introduce you to the "Cycle of Life," in which you iteratively flesh out the solution to a given problem worked via MATLAB. We start off with a skeleton file in the MATLAB Editor that looks like this. There is a preliminary part, a body, and a closing part.

```
%
delete s053x04.txt; diary s053x04.txt
clear; clc; close all; echo on
%
% Stewart 53/4
%
% COMPUTATIONS GO HERE!
%
echo off; diary off
```
In the preliminary part, clear the deck for the next run of the code.

- Throw away the old diary file (**delete**).
- Start a new diary file (**diary**). Its root name matches that of the M-file.
- Free up all MATLAB variables (**clear**).
- Clear MATLAB's Command Window (**clc**).
- Close all figure windows (**close all**).
- Cause input to be included in the diary file (**echo on**).

Next come the mathematical computations and graphics commands (if any) in the body.

Finally, we shut down the party.

- Turn off the echoing of input (**echo off**).
- Write out the diary file (**diary off**).

Every problem has the same structure. Only the computations change. Working out of the MATLAB Editor window saves us work. MATLAB cleans up our mess (and our mistakes!) after each run. When we have finished solving the problem, we have a perfect transcript of our work that we may print out.

Here is a finished M-file. I didn't type this in all at once. Instead, I did it interactively bit-by-bit: Edit, save-and-run, fix errors, repeat.

```
%
delete s053x04.txt; diary s053x04.txt
clear; clc; close all; echo on
%
% Stewart 53/4 [Percent signs begin comments.]
%
% Both semicolons and commas separate commands.
% Semicolons suppress output, commas show it.
%
origin = [0 \ 0]; A = [4,-1]; B = [1,2];
a = B - Aarrow(A, a); hold on; axis equal
arrow(origin, a, 'r'); grid on
```

```
axis([ -4 5 -2 4])plot(A(1), A(2), 'ms', 'MarkerSize', 12);
plot(B(1), B(2), 'gs', 'MarkerSize', 12)
plot(0, 0, 'ks', 'MarkerSize', 12)
xlabel('x'); ylabel('y')
title('Stewart 53/4')
% Points and vectors labeled interactively via text boxes
%
echo off; diary off
```
And here is the diary file with input and output interspersed. The **arrow** command was written by Professor Jeffery Cooper.

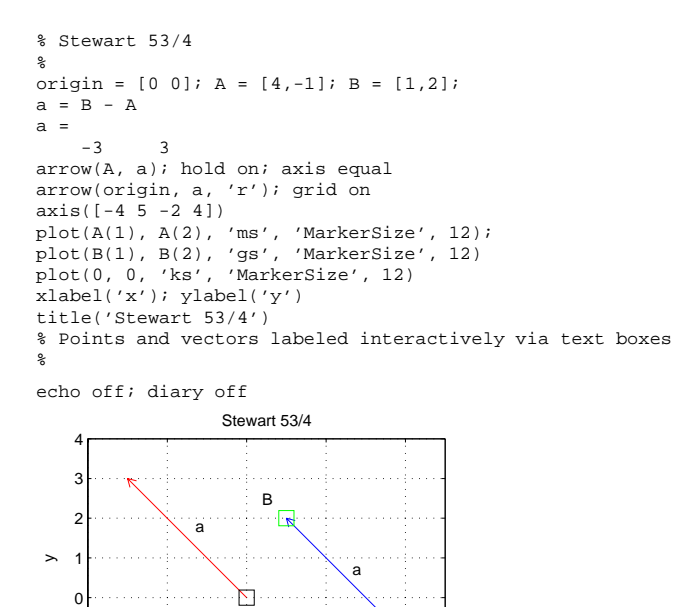

## **Math 151 MATLAB Environment (on CalcLab)**

A

 $\begin{array}{ccccccccc}\n-2 & -2 & -2 & 0 & 2 & 4\n\end{array}$ 

x

−1

Here is how to set up your MATLAB environment on CalcLab so as to automatically have access to additional MATLAB routines written by Belmonte, Cooper, and Polking.

Open a terminal window by clicking once on the shell/monitor button near the lower left of the screen. Type the following at a CalcLab terminal window command prompt. That's the tilde (˜) character.

**cp -r ˜belmonte/matlab ˜**

```
cp -r ˜belmonte/EngrMath ˜
```
You are recursively copying two directory structures from my home directory to yours. Once you have done this you're set for the semester on CalcLab!

#### **Auxiliary routines**

These MATLAB codes were written by Art Belmonte, with the exception of **arrow**, written by Professor Jeffery Cooper at the University of Maryland. To learn how to use a given routine, type **"help command"** in the MATLAB Command Window, where

**command** is the name of one of the routines. This gives a short description of its use. To actually see the underlying MATLAB code, type **"type command"** instead. (Naturally, you do NOT type the quotation marks!)

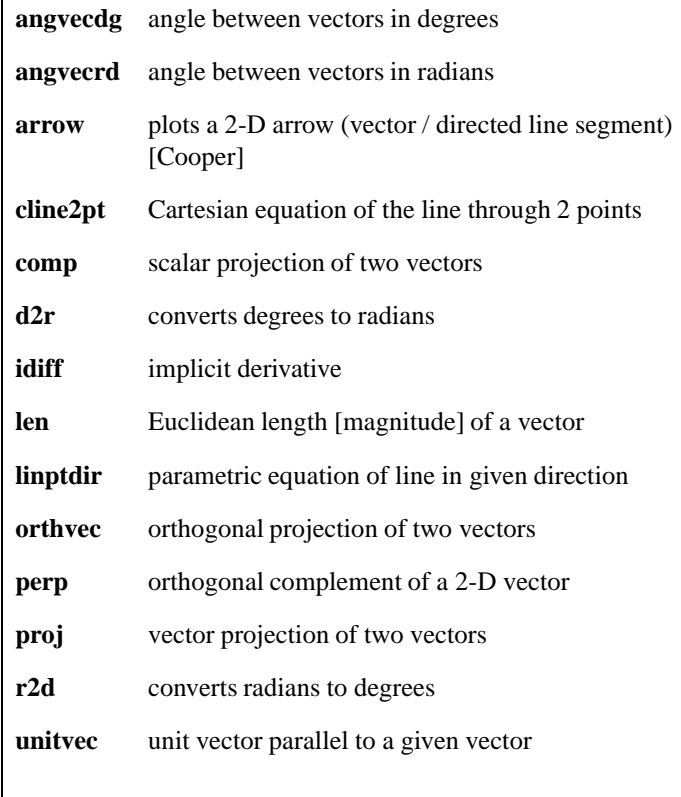

#### **Other useful commands**

These were gleaned from other lab manuals over the years.

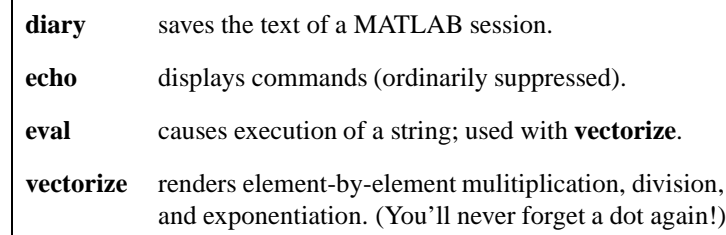